# **Volume 24, Issue 4 November 2008**

A Free Newsletter for Unisys Users from

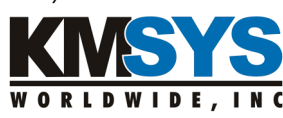

**Powerful Automation Made Easy** *Content Sensitive Scripting*

**UNITE 2008 a Magical Hit**

## **Q&A**

*IQ-QU PLUS-1 I-QU ReorgComposer*

## **Current Release Levels**

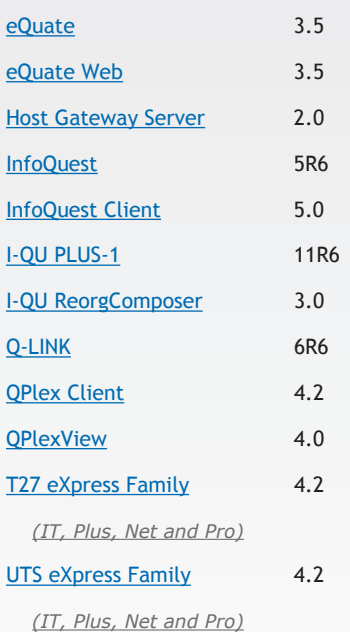

*Contact KMSYS Worldwide, Inc. if you need an upgrade.*

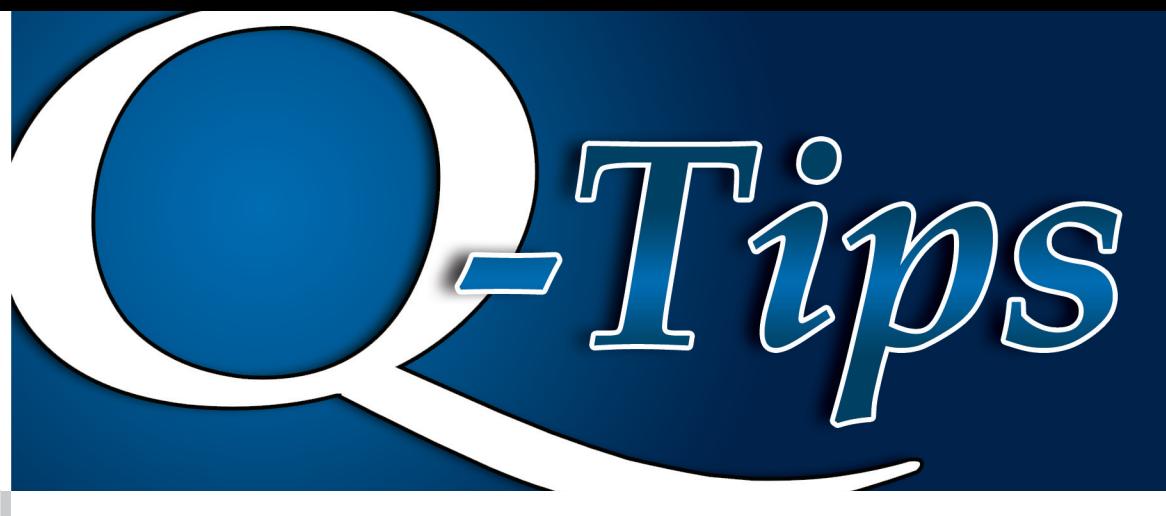

# Powerful Automation Made Easy *Content Sensitive Scripting* **In This Issue:**

From time to time, we at KMSYS Worldwide, Inc. come up with a powerful new feature that is so simple to implement that we do not wait for a major release level in order to make that feature available to you. Such is the case with "Content Sensitive Scripting." This feature, added to our eXpress Plus product line, Version 4.2 and higher, allows you to anticipate screen content and run a script whenever that content appears from the host.

Scripting in eXpress has been around almost from the inception of the product. We simply added the configuration ability to specify the text string and the associated script to be run. steps were used to configure this action:

1. From the eXpress Control Panel, click the Configure button.

2. Select a screen you wish to use for content sensitive scripting and click the Scripts and Actions tab.

3. Check the "Enable Content Sensitive Scripts for this screen" check box and click the Contents Sensitive Scripts button.

4. On the Content Sensitive Scripting window, click the New button.

The example, below, shows just how easy it is to take advantage of thi powerful new feature. The intent is to send a letter to any customer located in the city of Albany.

When the user runs a transaction for an order entry system on the host, a script will be run whenever the text string "Albany", appears in column 17 of row 15. Th script will scrape the cus tomer address informati from the screen and pas it into a Microsoft Word form letter. The followi

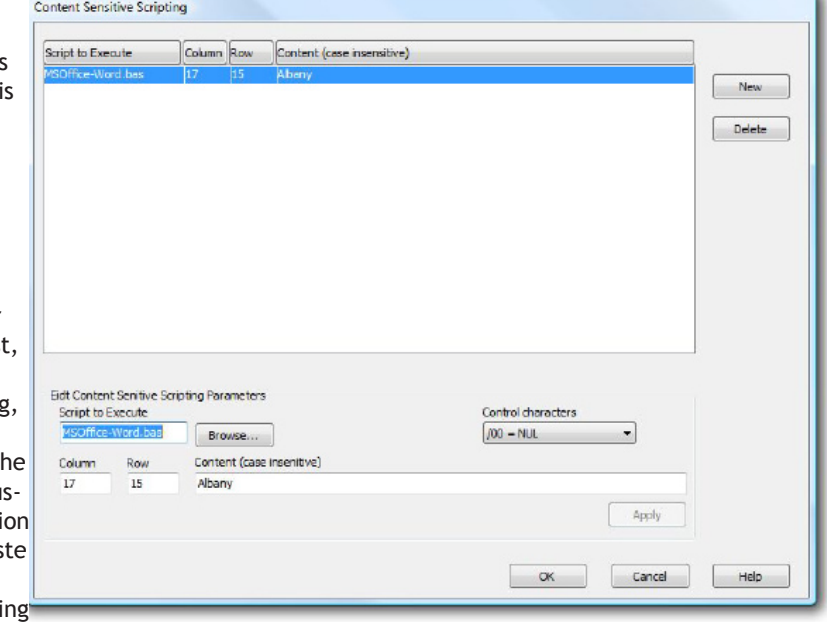

# UNITE 2008 a Magical Hit

If you were able to make it to Orlando, you would have seen what was a great conference for our UNISYS community.

The fact that the organizers at **UNITE** decided to hold the conference right next to Disney was a really good decision. For one the weather

in central Florida is a lot more pleasing than it typically is in other recent locations such as the Midwest. It was also a great location to bring family members down as well to make this more of a business/vacation.

*Continued on p3*

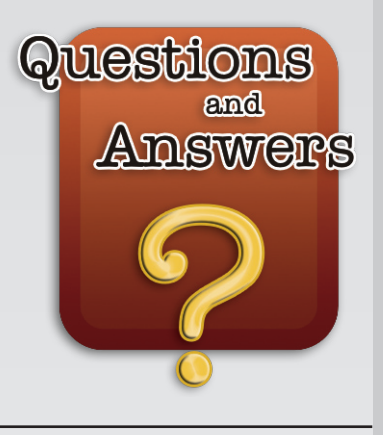

### *I-QU PLUS-1*

Q: I wrote an I-QU PLUS-1 program using SCAN to duplicate the COBOL statement<br>UNSTRING DELIMITED BY. I found that if you SCAN a field that has more than one occurs [CR] in the field, X will contain a 0 and when you get to the end of the field, X will contain -0. Why?

**A:** Keep in mind that when the result variable equals zero, that it DOES NOT mean that a NO FIND has occurred. Since the result variable is always zero-relative, when it equals zero, it simply means that a FIND occurred in the first position. In your example, that's the second CR of the double CR (CRCR). The -1 return is the NO FIND at the end.

### *I-QU ReorgComposer*

**Q:** I have a couple of questions about I-QU ReorgComposer:

- 1. Can this utility be used to create "scripts" that can be run in batch mode?
	- 2. Can it be used to unload data from a database and "scrub" certain fields at the same time?

The reason I ask these questions is that I know of a DMS user that is looking for functionality to dump their production database, scrub customer sensitive data, then load the sanitized data into test databases.

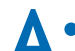

The answers to your questions are Yes and Yes.

I-QU Reorg Composer is used to generate unload/reload I-QU PLUS-1 code to reorganize DMS database records. Your customer could modify that code to "scrub" the required data.

In addition to the unload/reload code, I-QU ReorgComposer generates an ECL batch runstream/"script" with the necessary I-QU PLUS-1 utilities to complete the process. This runstream could be further modified to load a test database instead of the production database.

Please note that the generated I-QU PLUS-1 code is easily understood by anyone with DML programming experience.

#### *UNITE 2008 - Continued from p1*

Turnout was up from past events which was great news for everyone. UNITE provides the Unisys community an invaluable service to all of us, and it is important that we all do what we can to keep these events going year after year. These events are the best place for vendors and users to exchange information, ideas and needs. Being able to talk face-to-face with a user allows vendors, not just KMSYS Worldwide, but all of them, to really engage you, the user, and get a really good grasp of what you want and need in your products. And the fact that users are able to sit down and talk to us, gives you a great chance to not only ask any questions you may have, but watch hands-on demos given by the experts that created the applications and received knowledge that would otherwise be more difficult to obtain.

This year, KMSYS Worldwide tried something a little different in our booth -- we set up two demo kiosks. Users were able to put on some head phones at a monitor to watch and listen

to a 2-3 minute presentation. We had a very good response and are very thankful for those who took the time to watch. We had personnel standing by to talk to those who wanted to learn more when the demo was complete.

Another innovation that we used was a video demo on a large LCD TV. Attendees were able to stand back and get quick glimpses of what we offer in a fast-paced format.

We'd like to take this opportunity to thank those of you who were able to attend and meet with us. It was nice to renew friendships and meet new faces. Hopefully, it won't be 2009 before we can see you again.

We would be very interested to hear feedback about our booth and the show in general. So please feel free to send your comments to sales@kmsys.com.

follows:

### *Powerful Automation Made Easy - Continued from p1*

 5) Click the Browse button to select and select a developed script. For this example, a modified version of the KMSYS-supplied MSOffice-Word script was chosen.

6) Enter the Column, Row and Content, and click the Apply button.

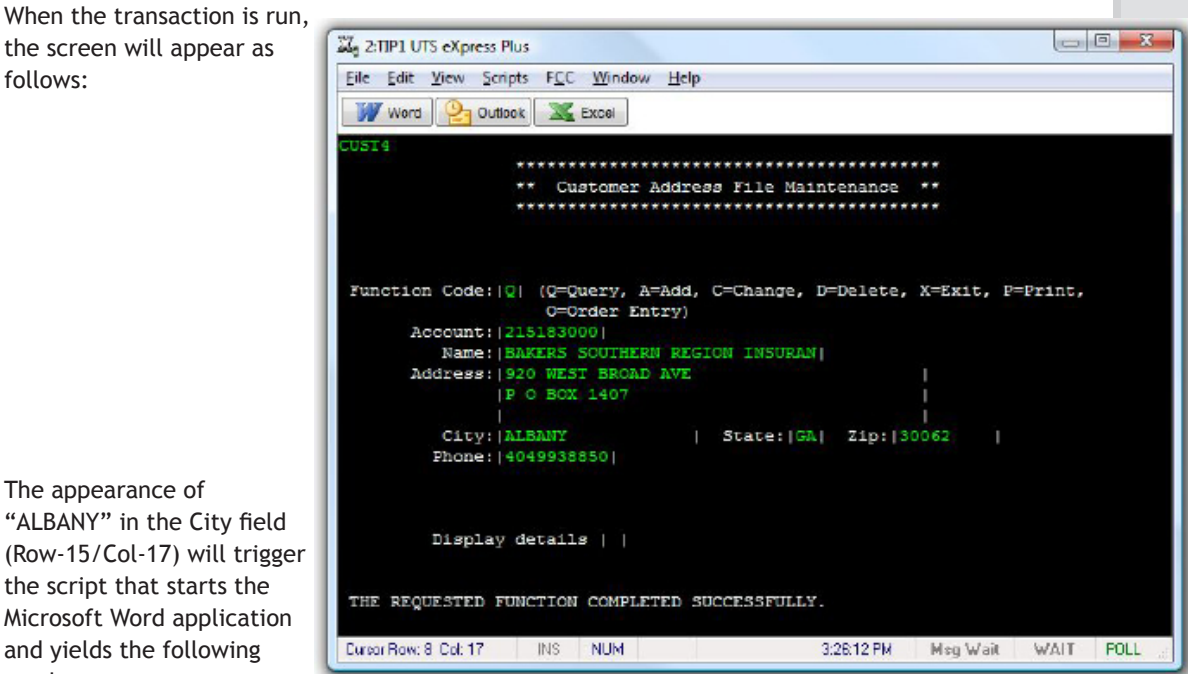

The appearance of "ALBANY" in the City field (Row-15/Col-17) will trigger the script that starts the Microsoft Word application and yields the following results:

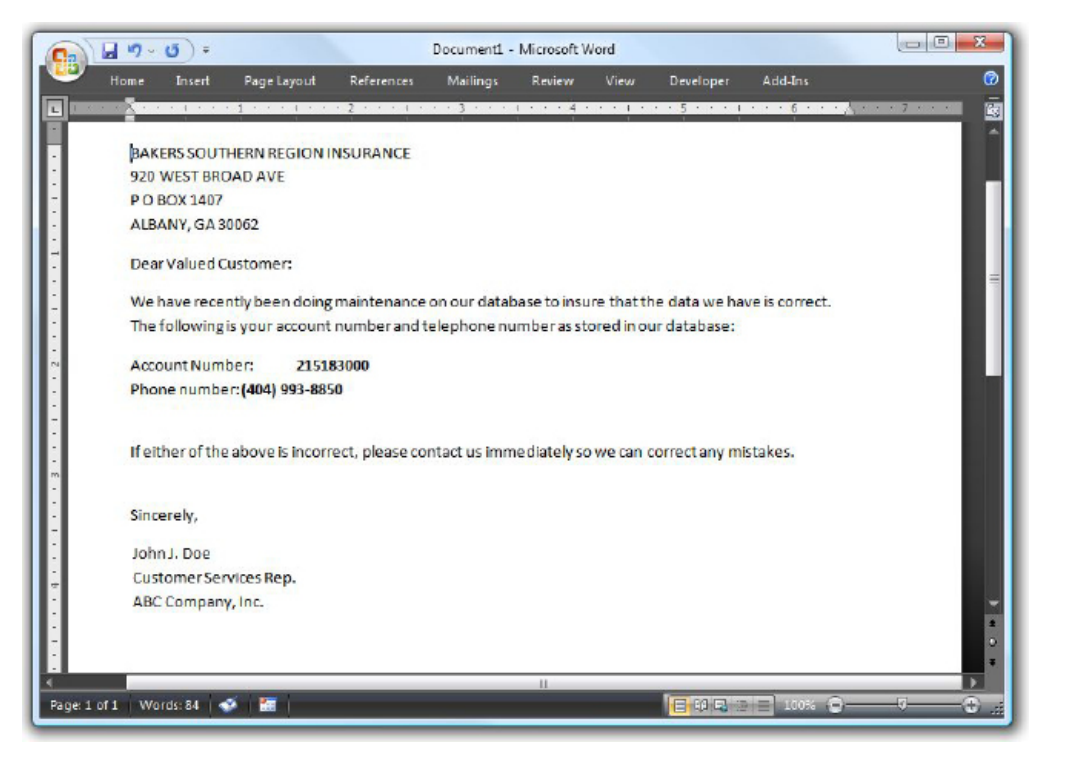

Simple? You bet. Try it and you may be surprised just how useful this little feature is.

This feature is available in the following emulation products for both ClearPath Dorado and Libra systems: eXpress Plus, eXpress Pro and eXpress Net.

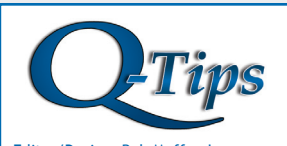

Editor/Design: Bob Moffa, Jr. Contributors: Lew Holley, Roy Chastain

Q-Tips is distributed by KMSYS Worldwide, Inc. as a means of staying in touch with its customers and maintaining a high level of customer awareness.

Q-Tips is copyrighted © 1983-2008 by KMSYS Worldwide, Inc. All rights reserved. Address all correspondence to: KMSYS Worldwide, Attn: Q-Tips 1905 Woodstock Road Suite 2100 Roswell, GA 30075, U.S.A.

E-mail: sales@kmsys.com All trademarks and registered

trademarks are the property of their respective owners.

Business:<br>Phone: Phone: 770.635.6350<br>Fax: 770.635.6351 770.635.6351

Product Information:<br>Phone: 770.635 770.635.6350 Fax: 770.635.6351<br>E-mail: sales@kmsys. sales@kmsys.com

Technical Support:<br>Phone: 770.6 Phone: 770.635.6363<br>Fax: 770.635.6351 Fax: 770.635.6351<br>E-mail: support@kms support@kmsys.com

Web Site: www.kmsys.com